*9 y 10 de junio de 2016*

## **La Problemática de la Seguridad en las Redes WiFi a Través de un Software Educativo**

### **David L. la Red Martínez, Domingo A. Ríos**

Departamento de Informática / Facultad de Ciencias Exactas y Naturales y Agrimensura / Universidad Nacional del Nordeste 9 de julio 1449, (3400) Corrientes, Argentina, +54-379-4638194 [laredmartinez@gigared.com](mailto:laredmartinez@gigared.com) [lrmdavid@exa.unne.edu.ar](mailto:lrmdavid@exa.unne.edu.ar) [domingoalbertorios@hotmail.com](mailto:domingoalbertorios@hotmail.com)

#### **Resumen**

El objetivo principal de este trabajo fue diseñar e implementar un software educativo de seguridad en redes WiFi para el ámbito académico con el fin de que el alumno pueda observar imágenes, videos y animaciones y luego realizar una autoevaluación sobre los conocimientos que pudo haber adquirido del tutorial visto, contribuyendo a motivar el proceso de enseñanza-aprendizaje. Este proyecto se ha dividido en tres etapas. La primera de ellas aplicada a la recopilación de datos y estudio de las redes WiFi. La segunda destinada a la construcción de un aplicativo web donde se integraron todas las animaciones, imágenes y videos con el propósito de obtener una aplicación interactiva para el alumno, en la cual se incorporaron los contenidos teóricos estudiados, se explicó el funcionamiento y las partes que contiene el aplicativo, se detalló cada una de las secciones que forman parte del mismo y las animaciones correspondientes. La tercera consistente en un cuestionario web, que permite al alumno realizar el proceso de autoevaluación de sus aprendizajes.

**Palabras clave:** seguridad en redes WiFi; autoevaluación de aprendizajes; entornos de aprendizaje autónomo; transmisión inalámbrica; aprendizaje mezclado.

#### **1. Introducción**

Habiéndose detectado durante los últimos cursados de la asignatura Teleproceso y Sistemas Distribuidos (hoy Comunicaciones de Datos) dificultad en los alumnos para asimilar la bibliografía proporcionada referida a seguridad en redes inalámbricas, se vio la necesidad de desarrollar e implementar un software educativo que ayude a motivar el proceso de enseñanza-aprendizaje. La propuesta consistió en ofrecer un complemento de lo desarrollado en clase otorgando un contenido más interactivo y dinámico con lo cual incentive el proceso de enseñanza-aprendizaje, basándose en animaciones, imágenes y videos para hacer concientizar al alumno de la existencia de niveles de seguridad de los estándares más utilizados en la actualidad, los ataques a los que se tiene que enfrentar y las medidas que disponen los administradores para asegurar las redes WiFi (Pellejero et al., 2006), [\(Wi-Fi](https://en.wikipedia.org/wiki/Wi-Fi_Alliance)  [Alliance,](https://en.wikipedia.org/wiki/Wi-Fi_Alliance) 2007), (Beaver et al., 2009), (The Government of the Hong Kong Special Administrative Region, 2010).

La implementación del software educativo propuesto hace uso de blended learning (Garrison & Vaughan, 2008), (Graham, 2006), (Stacey & Gerbic, 2009), literalmente podríamos traducirlo como "aprendizaje mezclado o combinado" y la novedad del término no se corresponde con la tradición de las prácticas que encierra. Otras denominaciones se han utilizado antes para la misma idea. Y a veces otras ideas se están utilizando para esta misma denominación (Bartolome, 1994).

La definición más sencilla y también la más precisa lo describe como aquel modo de aprender que combina la enseñanza presencial con la tecnología no presencial. Una idea clave es la de selección de los medios adecuados para cada necesidad educativa.

Este trabajo se ha estructurado de la siguiente manera: en la sección 2 se indica la situación problemática que motivó la realización del proyecto y los alcances del mismo; en la sección 3 se describe la metodología utilizada y las etapas del mismo; en la sección 4 se menciona la selección de las herramientas utilizadas; en la sección 5 se comentan algunos aspectos del producto desarrollado; en la sección 6 se describen las conclusiones y líneas futuras de trabajo, finalizándose con las referencias.

## **2. Situación Problemática y Alcances del Trabajo**

Habiéndose detectado durante los últimos cursados de la asignatura Teleproceso y Sistemas Distribuidos (Comunicaciones de Datos) dificultad en los alumnos para asimilar la bibliografía proporcionada referida a seguridad en redes inalámbricas, se vio la necesidad de desarrollar e implementar un software educativo que ayude a motivar el proceso de enseñanza-aprendizaje.

El diseño de la propuesta se centró en conocimientos teórico-prácticos que propiciarán una efectiva motivación del proceso de enseñanza-aprendizaje, a través de la aplicación de un método que complemente el contenido ya existente en la asignatura respectiva, para mejorar dicho proceso educativo.

En este trabajo se definieron y analizaron conceptos básicos sobre redes WiFi, mediante animaciones especialmente diseñadas.

La implementación del software educativo propuesto hace uso de b-learning (aprendizaje combinado), un método de enseñanzaaprendizaje que utiliza herramientas tecnológicas, recogiendo un amplio abanico de aplicaciones y procesos entre los que se incluye el aprendizaje a través de una computadora personal (PC), el aprendizaje basado en tecnologías Web, clases virtuales, colaboraciones digitales, etc., combinándolo con actividades presenciales, por lo que será de gran utilidad para contribuir a motivar a los alumnos en el proceso de enseñanzaaprendizaje.

## **3. Metodología y Etapas del Proyecto**

La elección de una metodología permite elaborar estrategias de desarrollo de software que promuevan prácticas adaptativas en vez de predictivas, centradas en las personas o los equipos, orientadas hacia la funcionalidad y la entrega, de comunicación intensiva.

El ciclo de vida elegido para la realización del presente trabajo fue el "Evolutivo Incremental". El modelo incremental combina elementos del modelo en cascada aplicado en forma iterativa (Sommerville, 2005), (Larman, 2005).

Este proyecto se ha dividido en tres etapas, la primera de ellas aplicada a la recopilación de datos y estudio de las redes WiFi. La segunda es la construcción de un sitio web donde se integraron todas las animaciones, imágenes y videos con el propósito de obtener una aplicación interactiva para el alumno, en el cual se incorporaron todos los contenidos teóricos estudiados; se explica el funcionamiento y las partes que contiene el aplicativo, se detalla cada una de las secciones que forman parte del mismo y las animaciones correspondientes. La tercera consistente en el desarrollo de un cuestionario web, que permite al alumno realizar el proceso de autoevaluación de sus aprendizajes. A continuación, se indicará con mayor detalle cada una de las etapas antes mencionadas:

Etapa 1: Ha consistido en recopilar toda la información que se incluyó como material teórico y que fue utilizado como sustento para la realización de las animaciones:

• Relevamiento de información y ejemplos de sistemas similares desarrollados en la web.

• Profundización del marco teórico referido al tema. Se recurrió como fuente de datos a documentos de la asignatura y trabajos similares en la web.

• Análisis y evaluación de las dificultades más importantes que se presentan en los alumnos para comprender los contenidos teóricos.

• Revisión y selección de los contenidos teóricos más importantes a incluir en las animaciones.

Etapa 2: Ha consistido en la selección de las herramientas utilizadas para procesar, depurar, y aplicar todo tratamiento necesario para el desarrollo de las animaciones. Una vez desarrolladas las animaciones se realizó la construcción de un sitio web donde se integró todas esas animaciones con el propósito de obtener una aplicación interactiva para el alumno.

Etapa 3: Esta etapa es el complemento de las otras dos; para completar el proceso de autoaprendizaje se ha creado un cuestionario web para la autoevaluación de los aprendizajes. Esto permite al alumno autoevaluarse en los contenidos dictados respondiendo un conjunto de preguntas de cada tema.

Finalmente, todos los productos desarrollados se integraron en una máquina virtual, la cual está disponible para los alumnos de las asignaturas mencionadas al principio.

También se puede acceder al sistema mediante el siguiente link:

[http://lsiunne.com.ar/ teleproceso](http://lsiunne.com.ar/%20teleproceso)

#### **4. Herramientas Utilizadas**

Se utilizaron los siguientes programas, Adobe Flash, Adobe Photoshop, Adobe Illustrator, Audacity y el lenguaje de programación Action Scripts, la plataforma de IBM Rational Application Developer for WebSphere Software, que trae incorporado el IDE (entorno de desarrollo aplicado) Eclipse, con base de datos DB2 de IBM.

También se han utilizado Dreamweaver, Tomcat, StarUML y los siguientes lenguajes de programación, Java, CSS y JavaScript.

La selección de las herramientas seleccionadas fue hecha teniendo en cuenta las funcionalidades de cada una de ellas y su capacidad de integración con las demás herramientas con las cuales debía interactuar.

#### **5. Producto Desarrollado**

Al iniciar la aplicación se puede observar una breve explicación de los distintos contenidos referidos a redes WiFi que se encuentran en el aplicativo, como así también los principales enlaces de interés, permitiendo al usuario navegar a través de las distintas opciones para poder comprender mejor los temas (Fig. 1).

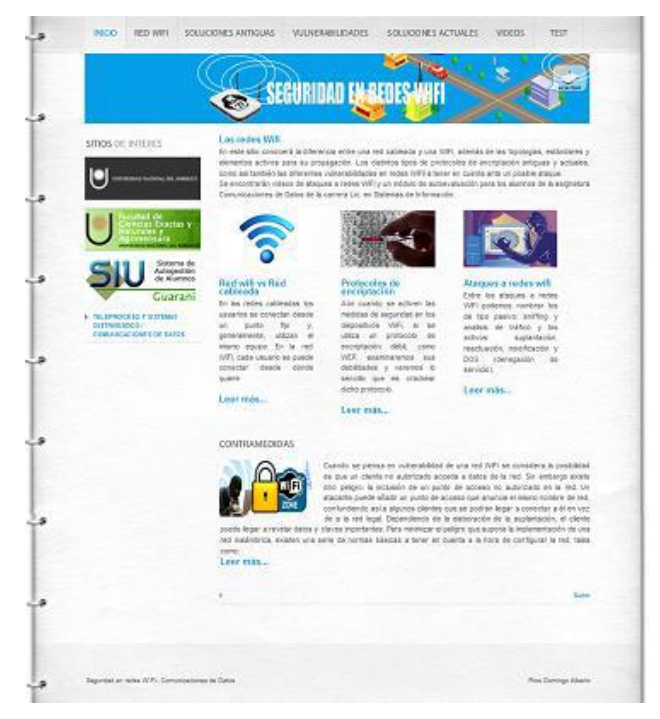

Fig. 1. Pantalla principal de la aplicación.

La sección referida a Red WiFi se muestra en la Fig. 2.

La sección correspondiente a soluciones antiguas de seguridad se muestra en la Fig. 3, la de vulnerabilidades en la Fig. 4, la de soluciones actuales de seguridad en la Fig. 5, la de videos en la Fig. 6 y la de test o autoevaluación en la Fig. 7. En todos los casos se trata de las pantallas iniciales de las respectivas opciones.

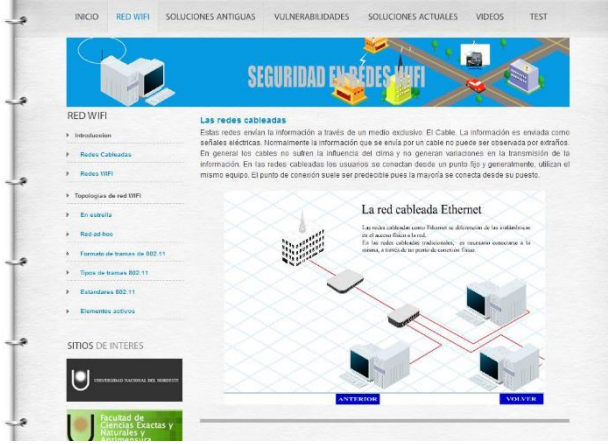

Fig. 2. Pantalla sección Red WiFi.

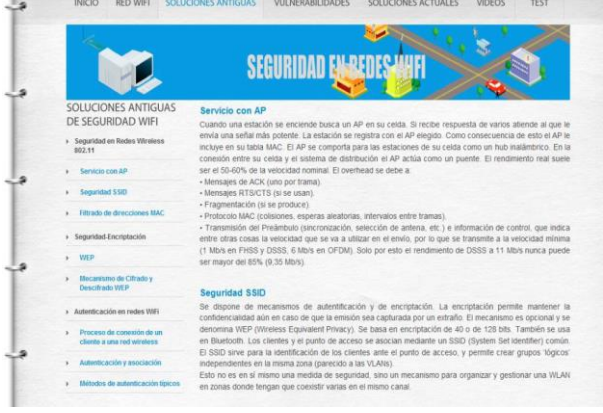

#### Fig. 3. Pantalla sección soluciones antiguas de seguridad.

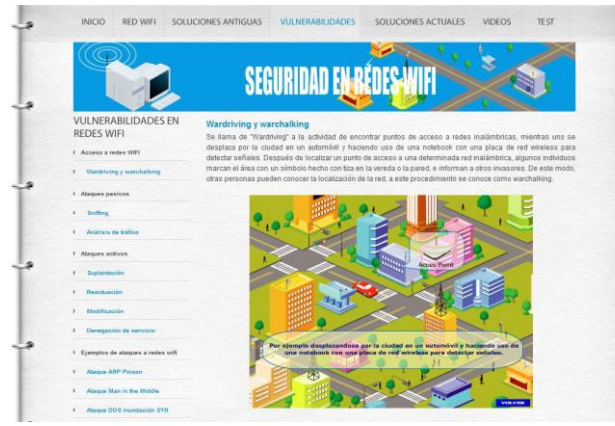

Fig. 4. Pantalla sección vulnerabilidades

 El sistema brinda la posibilidad de que el profesor modifique o agregue preguntas y sus respectivas respuestas correctas, las que el sistema selecciona aleatoriamente para las distintas autoevaluaciones realizadas por los alumnos.

El profesor también dispone de una pantalla desde la cual realizar consultas estadísticas de

distinto tipo (Fig. 8), pudiendo visualizar algunas consultas gráficamente (Fig. 9).

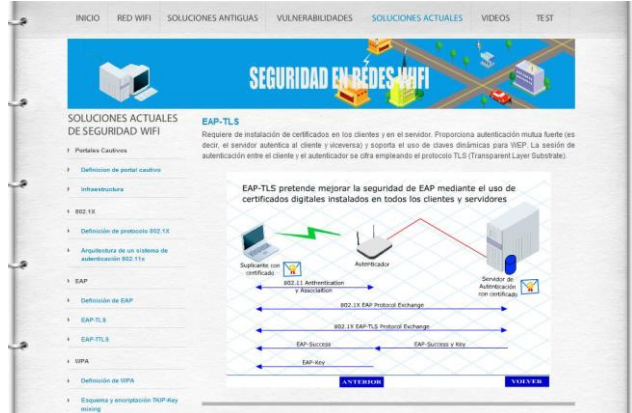

## Fig. 5. Pantalla sección soluciones actuales de seguridad.

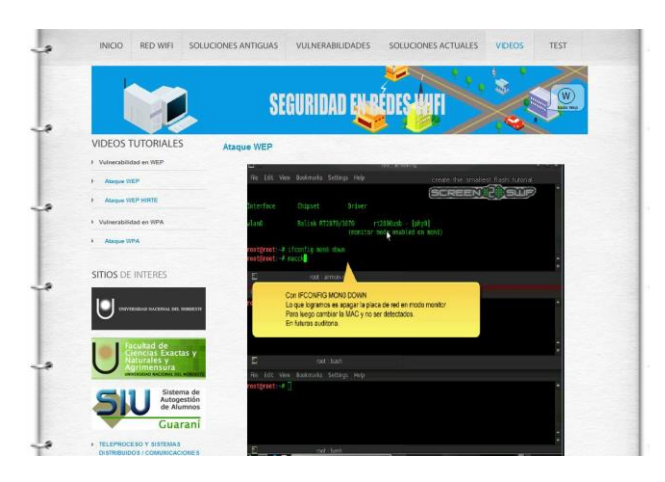

Fig. 6. Pantalla sección videos.

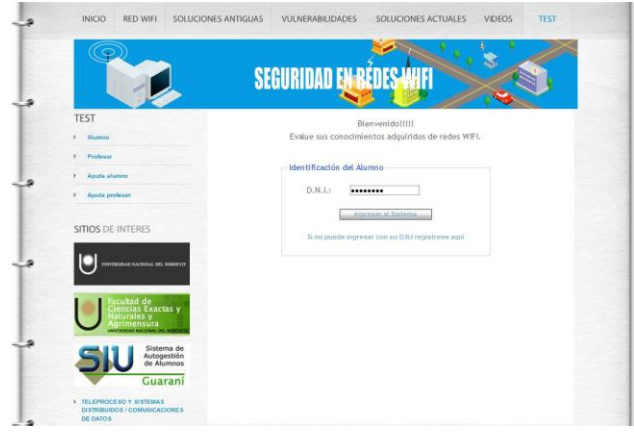

Fig. 7. Pantalla sección test o autoevaluación.

# **Conclusiones y Líneas Futuras de Trabajo**

Las distintas herramientas se han integrado de manera muy satisfactoria durante la realización de este trabajo.

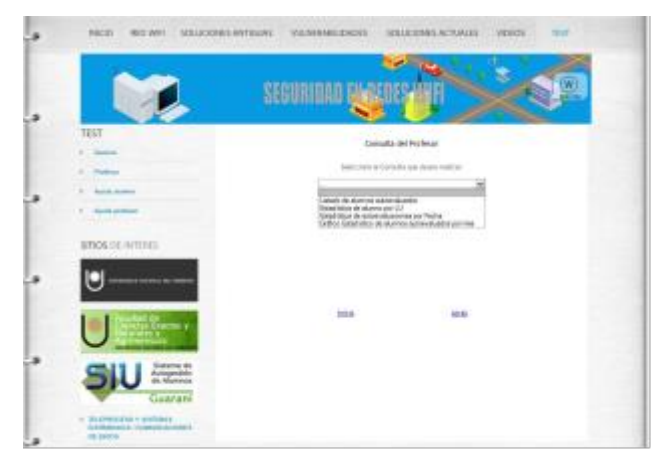

Fig. 8. Pantalla sección estadísticas.

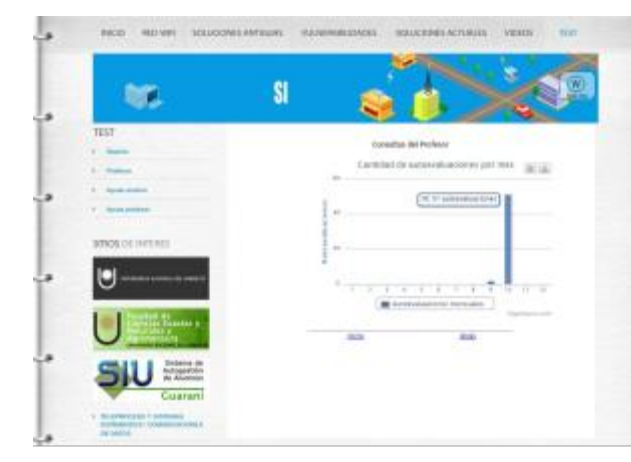

Fig. 9. Pantalla sección gráficos estadísticos.

Se proporcionó una muy buena visualización del contenido animado para poder comprender mejor las vulnerabilidades en las redes WiFi.

Se ha agregado voz a las animaciones para ir explicando todo el contenido de cada tema en particular.

Se ha incluido un método de autoevaluación para que el alumno pueda evaluar sus conocimientos mediante cuestionarios sobre el contenido mostrado en las animaciones, imágenes y videos del sitio web. Este mecanismo permite al alumno detectar falencias en sus conocimientos, remitiéndolo a los contenidos teóricos correspondientes.

Como líneas futuras se seguirá trabajando en mejorar y ampliar las animaciones, en investigar más sobre los temas desarrollados y sobre nuevos mecanismos de autoevaluación que proporcionen mejores métodos de autoaprendizaje.

Se considera la posibilidad de colocar más gráficos estadísticos de los resultados del cuestionario de autoevaluación, para obtener información sobre el grado de dificultad de las preguntas, la cantidad de accesos, etc., y estudiar alternativas que permitan mejorar el aprendizaje en los temas que resultan más complicados para los alumnos.

También se planea incorporar actividades utilizando el software Packet Tracer en el aplicativo para realizar tareas vinculadas con los tipos de encriptación en WiFi.

## **Referencias**

- Bartolome, A. (1994). Sistemas Multimedia en Educación. Nuevas Tecnologías de la Información y Comunicación para la Educación. Sevilla. Ediciones Alfar.
- Beaver, K.; Davis, P. T.; Akin, D. K. (2009). [Hacking](http://books.google.com/books?id=i0Edxmcly1oC&pg=PA295&lpg=PA295&dq=deceit+pptp&source=bl&ots=nY2yJjStHU&sig=mYiCPZWaSzgY6L9e4m6CzZFP-Y8)  [Wireless Networks for Dummies.](http://books.google.com/books?id=i0Edxmcly1oC&pg=PA295&lpg=PA295&dq=deceit+pptp&source=bl&ots=nY2yJjStHU&sig=mYiCPZWaSzgY6L9e4m6CzZFP-Y8) Retrieved 2009- 02-09.
- Garrison, D.; Vaughan, N. (2008). Blended learning in higher education: Framework, principles, and guidelines. San Francisco, CA: John Wiley & Sons.
- Graham, C.R. (2006). Blended learning systems: Definition, current trends, and future directions. In C.J. Bonk & C.R. Graham (Eds.), The handbook of blended learning: Global perspectives, local designs (pp. 3–21). San Francisco: Jossey-Bass/Pfeiffer.
- Larman, C. (2005). UML y Patrones. Una introducción al análisis y diseño orientado a objetos y al proceso unificado. Prentice Hall. España. 2da Edición. ISBN: 84-205-3438-2.
- Pellejero, I.; Andreu, F.; Lesta, A. (2006). Fundamentos y aplicaciones de seguridad en redes WLAN, España: Marcombo S.A, cap.2, ISBN 84-267-1405- 6.
- Sommerville, I. (2005). Ingeniería del software. 7ma. Edición. Pearson Addison Wesley. España. ISBN: 8478290745.
- Stacey, E. & Gerbic, P. (2009). Effective Blended Learning Practices: Evidence‐Based Perspectives in ICT Facilitated Education. In: Introduction to

Blended Learning Practices. Hershey NY: IGI Global.

- The Government of the Hong Kong Special Administrative Region. (2010). Wireless Networking Security.
- [Wi-Fi Alliance.](https://en.wikipedia.org/wiki/Wi-Fi_Alliance) (2007). [Wi-Fi Protected Access.](https://web.archive.org/web/20070521092851/http:/www.wifialliance.org/knowledge_center_overview.php?docid=4486) Archived from [the original](http://www.wifialliance.org/knowledge_center_overview.php?docid=4486) on May 21, 2007. Retrieved 2008-02-06.